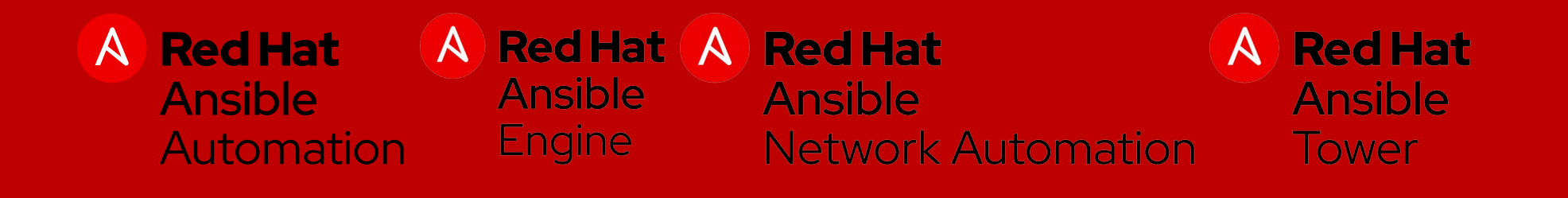

## Exploring Ansible

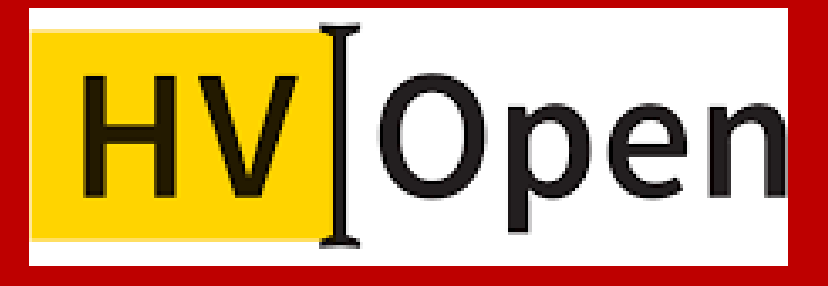

Patrick Ladd Technical Account Manager pladd@redhat.com

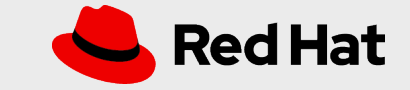

## Why Ansible?

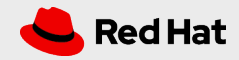

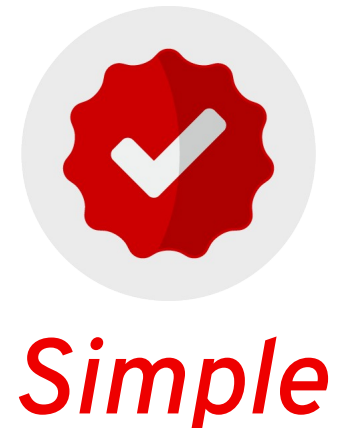

### **Be productive Quickly**

- Human Readable
- No Coding Skills

*3*

• In Order Execution

## *Powerful*

### **Orchestrate Entire Lifecycle**

- Application Deployment
- Configuration Management
- Workflow Orchestration

## *Secure*

### **More Efficient & More Secure**

- Agentless
- Uses SSH & WinRM
- Less to Update or Exploit

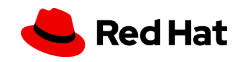

*4*

## Use across all your environments

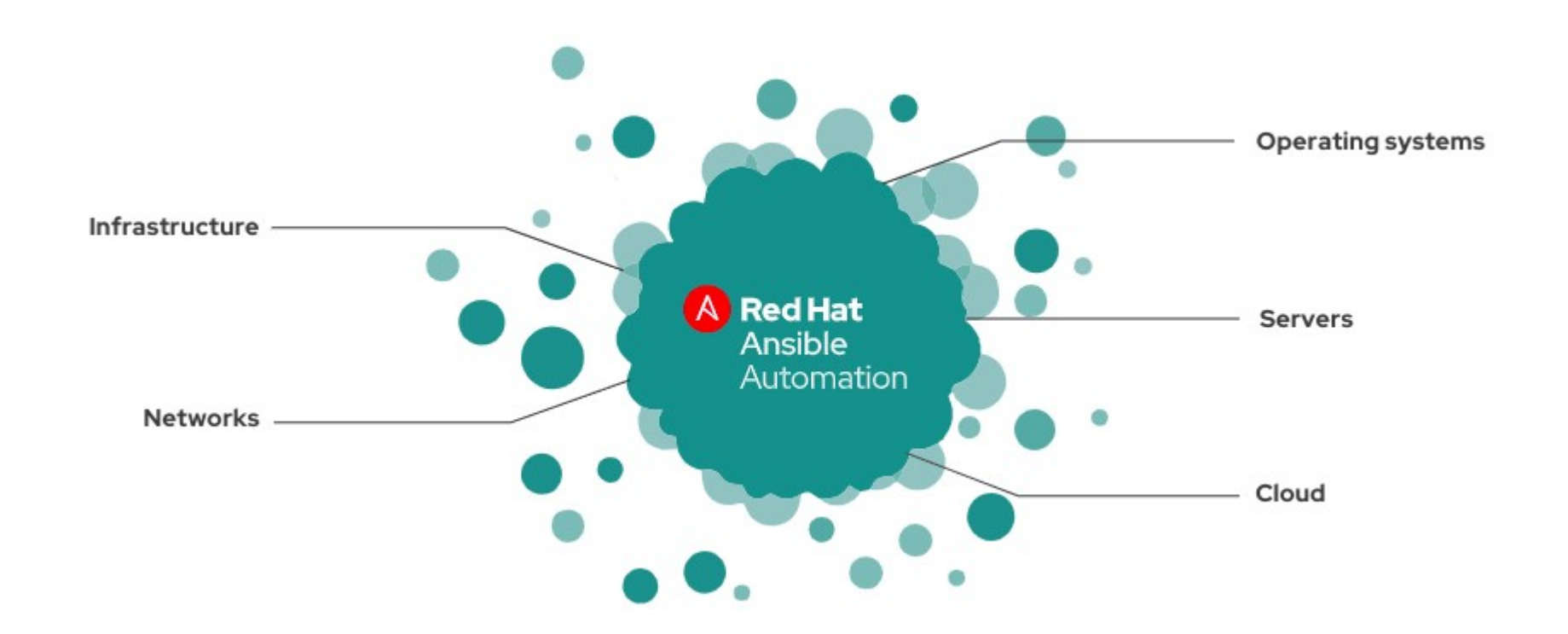

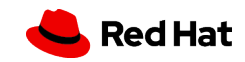

## Use across all your environments

- Operating systems: Red Hat Enterprise Linux®, Windows, Ubuntu, and more.
- Servers: HP, Dell, Cisco, and more.
- Cloud: Amazon Web Services, Microsoft Azure, Google Cloud Platform, DigitalOcean, CloudStack, OpenStack®, Rackspace, Packet, and more.
- Infrastructure: Red Hat OpenShift®, VMware, NetApp, Kubernetes, Jenkins, JBoss®, Docker, and more.
- Networks: Arista, Cisco, Juniper, F5, Palo Alto, and more.
- **2,832** [Core Modules](https://docs.ansible.com/ansible/latest/modules/list_of_all_modules.html)
- **20,916** [Community Roles](https://galaxy.ansible.com/search?deprecated=false)

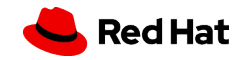

## Use Throughout Your Workflow

- Infrastructure Deployment.
- Code deployment.
- Build automation.
- Artifact management.
- Certificate management.
- Service restarts.
- Decommissioning resources.

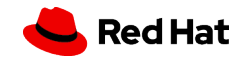

#### *Why Ansible?*

## IDC Case Study: Save Time – Operate Efficiently – Respond Faster

- IDC Impact Study
	- Managed service provider
	- 5 Datacenters
	- 1000+ employees
	- Manages 1500+ systems

## IDC Case Study: 146% ROI – 3 month payback

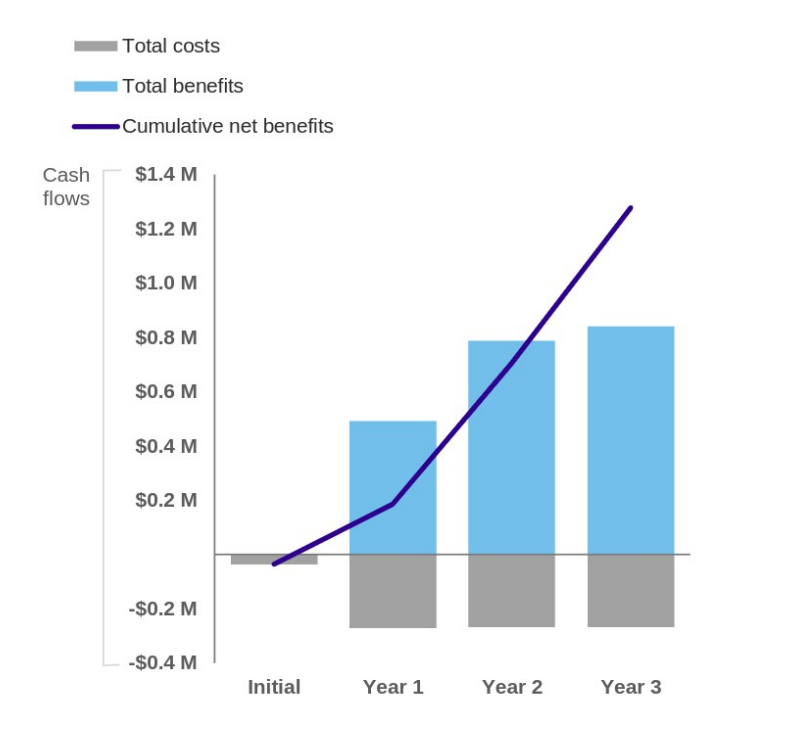

*Lead time reduced 66%* \$1,321,364 savings over 3 years

*Avoided appliance purchase* \$389,707 cost avoidance

*Automated reconfiguration* Reduced man hours by 94%

*Automated security updates* Reduced man hours by 80%

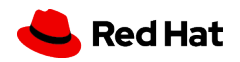

### *Why Ansible?*

## Ansible and Puppet

- Agent-less
- Push vs Pull
- YAML vs JSON
- Top to bottom ordering\*

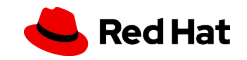

Source: https://www.redhat.com/en/resources/total-economic-impact-ansible-spotlight

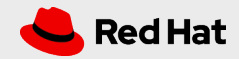

*11*

### YAML – Yet Another Markup Language

- Simple, Human Readable
- Key/Value based
- Lists and Dictionaries
- Mandatory Indentation 2 spaces
- File start **----**
- File end **...**
- Quoting: **""** and **''**

### **# Me**

### **- me:**

 **name: Patrick Ladd employed: yes job: Technical Account Manager age: 49 interests: | backpacking lego friends: - Joe - Bob**

 **- Ralph**

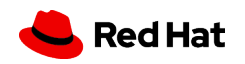

## YAML – Lists & Dictionaries

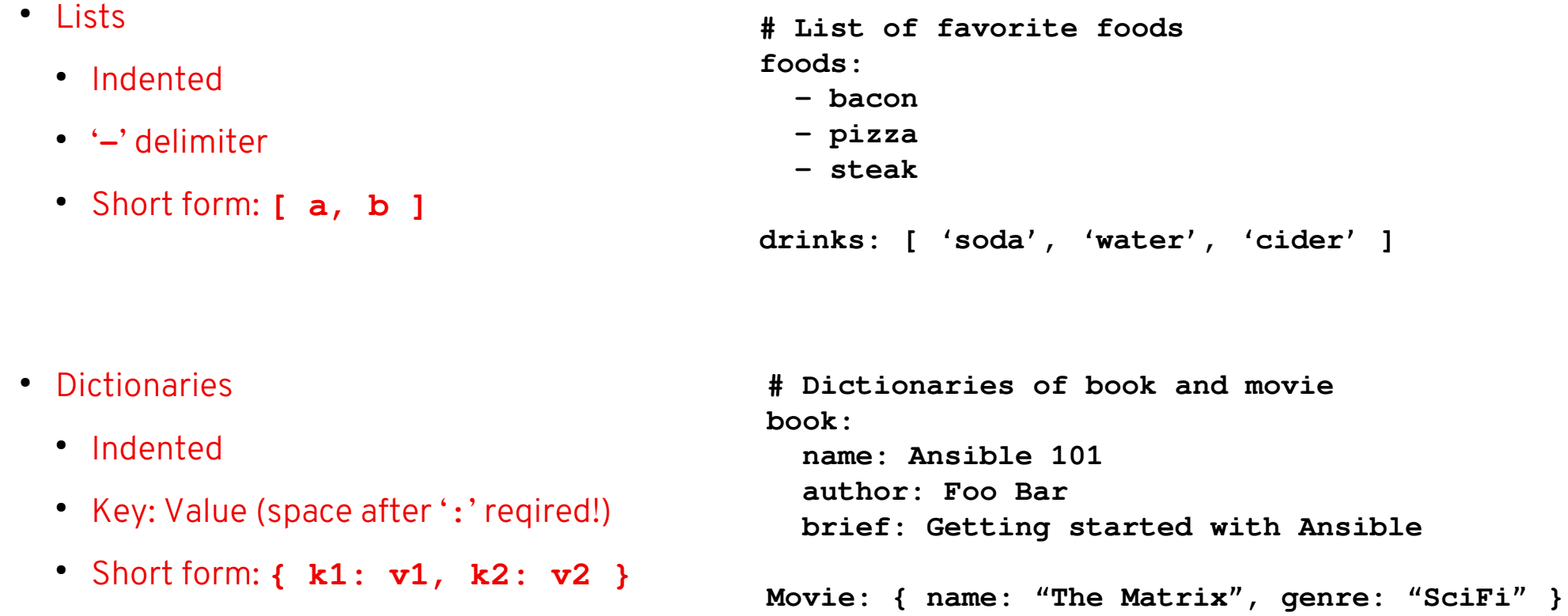

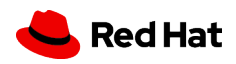

### YAML – Booleans and Special Characters

● Boolean values ● When you don't want the boolean value **create\_key: yes needs\_root: no likes\_vi: True dislikes\_emacs: TRUE uses\_cvs: false**

```
non_boolean: "yes"
other_string: "False"
```
• Watch out for special characters!

**info: somebody said I should put a colon here: so I did**

**info: "somebody said I should put a colon here: so I did"**

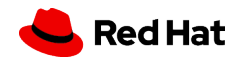

### YAML – New Lines

● Spanning Lines with newlines

**include\_newlines: | exactly as you see will appear these three lines of poetry**

● Spanning Lines with no newlines

**ignore\_newlines: >**

 **this is really a single line of text despite appearances**

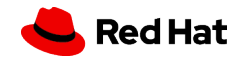

### YAML – Getting Fancy

- Combine lists and dictionaries in any combination
- Escaping
- Line folding / extending
- Handy References:
	- [https://yaml.org/spec/1.2/spec.htm](https://yaml.org/spec/1.2/spec.html)l
	- [https://docs.ansible.com/ansible/latest/referenc](https://docs.ansible.com/ansible/latest/reference_appendices/YAMLSyntax.html) [e\\_appendices/YAMLSyntax.html](https://docs.ansible.com/ansible/latest/reference_appendices/YAMLSyntax.html)
	- <https://yaml.org/refcard.html>

**# People - foo: name: Foo Bar job: Awesome Administrator languages: - perl - python fun fact: | can see in the dark - learn: name: Learn Moar job: Sr Awesome Administrator languages: - ansible - ruby - awk fun fact: > runs with scissors**

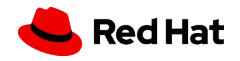

## YAML – Check your work

• From the command line:

**python -c 'import yaml, sys; yaml.safe\_load(sys.stdin)' < my.yaml**

- YamlLint:<https://pypi.org/project/yamllint/>
- Official checker for Ansible playbooks: **ansible-playbook –-syntax-check**
- VIM trick:
	- Add this to **\$HOME/.vimrc**

**autocmd FileType yaml setlocal ai ts=2 sw=2 et**

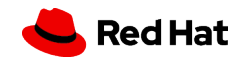

## Basic Architecture

- Control Node
- Managed Hosts
- Connection

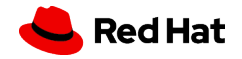

## Inventory - Where to run?

- Defines all hosts that Ansible manages
- Static
	- Provides basic lists and groupings for hosts
- Dynamic inventories
	- Satellite
	- Cloud Providers (OpenStack, AWS)
	- LDAP
	- CMDB
	- http://docs.ansible.com/ansible/intro\_dynamic\_inventory.html
	- Many others (there are plugins)
	- List them: **ansible-doc -t inventory -l**

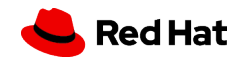

●

## Ansible Inventories – Static INI

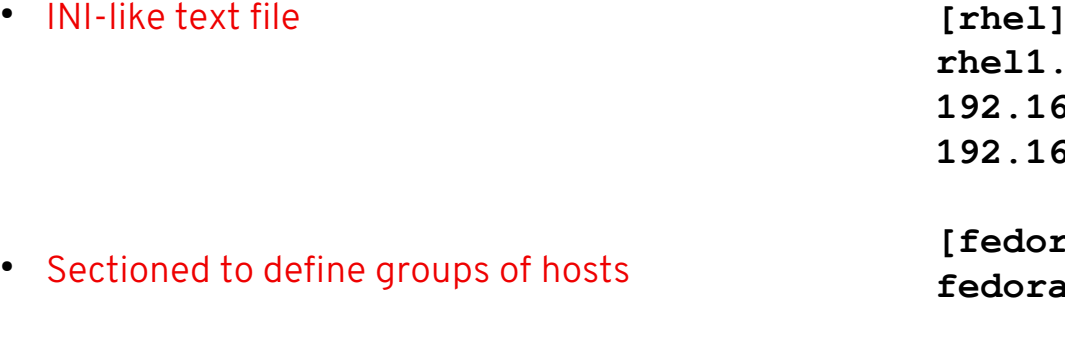

• Groups of groups

**[rhel] rhel1.mynet.com 192.168.122.156 192.168.122.168**

**[fedora] fedora.mynet.com**

**[windows] win1.mynet.com**

**[linux:children] rhel fedora**

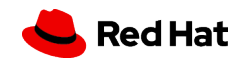

## Ansible Inventories – Static INI

• Common Options

**[master] localhost ansible\_connection=local**

**[rhel] rhel1.mynet.com:1234 ansible\_connection=ssh ansible\_user=foo 192.168.122.156 192.168.122.168**

• Defining Ranges [start:end]

**[moar-servers] web[1:7].moar.com db[01:07].moar.com 192.168.[4:7].[0:255]**

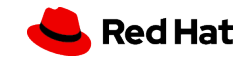

## Authentication – Who are you?

- ssh used for most connections
- Best practice use ssh keys
- Best practice run with least privilege
	- Use **ansible\_become** if root is needed

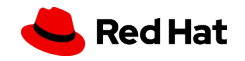

## Modules – What to do?

- What allows us to perform actions on a host. They do the heavy lifting
- Thousands of built in modules
- The basics:
	- $\bullet$  setup reports facts
	- $\bullet$  ping checks connection
	- command run a command (Don't use this until you look for appropriate modules!)
- Use ansible-doc to search for additional information such as details of a module
	- **\$ ansible-doc copy**
	- **> COPY (/usr/lib/python2.7/site-packages/ansible/modules/files/copy.py)**

 **The 'copy' module copies a file from the local or remote machine to a location on the remote machine…**

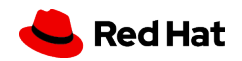

## Ad-Hoc Commands

- For quick one-offs and testing
- **ansible -m** *module host*
- For example:
	- **ansible -m setup thathostoverthere**

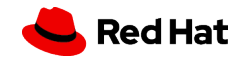

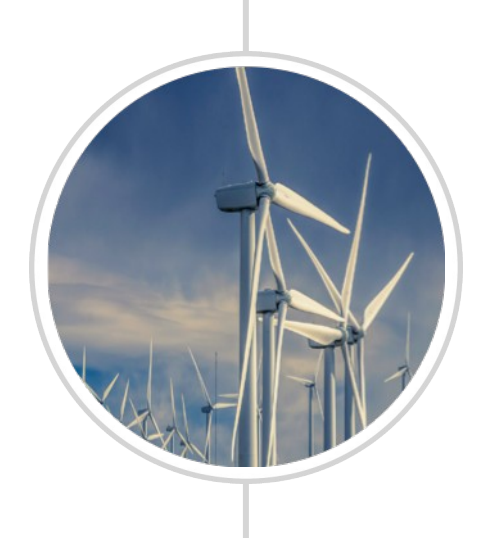

### **Demo – Hosts & Ad-hoc commands**

- Host/IP
- Group
- List
- Patterns

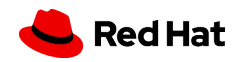

### Playbooks

- Written in YAML composed of one or more "plays"
- Each play contains a list of tasks
- Each task is something to check, modify or run
- Order and spaces matter!

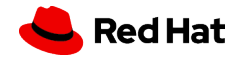

## Playbooks - components

- Pieces of a playbook a playbook can contain 1 or more plays
- Name attribute: "name: a descriptive label of the play"
- Hosts attribute: "hosts: pattern.hosts.com"
	- As described in the Referencing Hosts section
- User attributes: i.e. if the default remote\_user will not work we provide a suitable one here
- Privilege escalation attributes: if necessary defining become, become\_method, become\_user, etc
- Tasks attribute: →

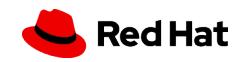

### Playbooks - Tasks

- Tasks Attribute
	- A list of dictionaries with key/value pairs

 **tasks:**

 **- name: first task service: name=httpd enabled=true**

• One or multiple tasks

 **tasks:**

- **name: first task service: name=httpd enabled=true**
- **name: second task service: name=sshd enabled=true**
- **name: third task service: name=bluetooth enabled=false**

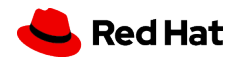

### Playbooks - Tasks

### ● This:

 **tasks:**

 **- name: first task service: name=httpd enabled=true**

• Is equivalent to this: (but this is cleaner)

 **tasks:**

 **- name: first task service: name: httpd enabled: true**

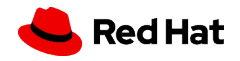

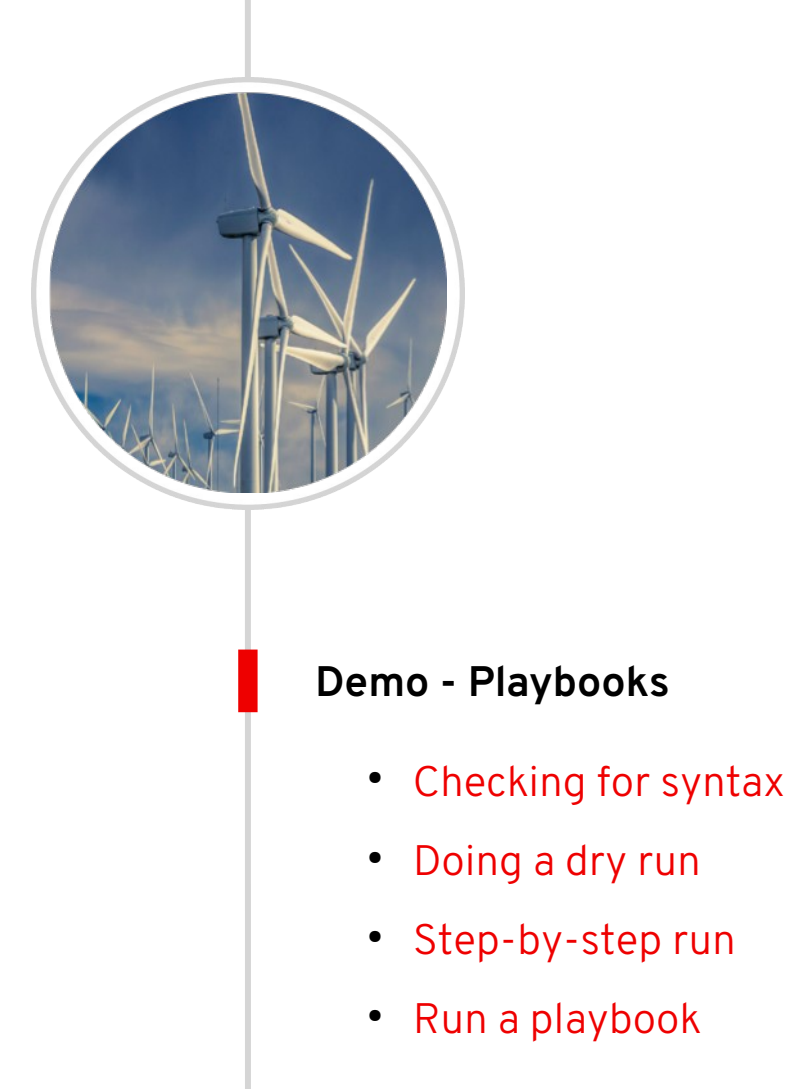

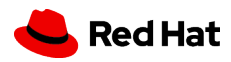

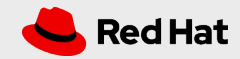

## Variables

- Variable names must start with a letter and only contain letters, numbers and underscores
- Defined in three scopes
	- Global: Variables set via the command line or Ansible configuration file
	- Play: Defined in the play
	- Host: Defined on host groups and/or individual hosts by the inventory, fact gathering or task
- Variables with the same name-Higher level wins
	- CLI > Playbook > Inventory

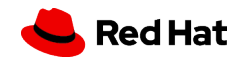

### Variables in Playbooks

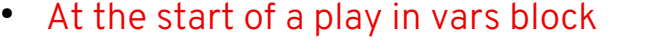

**- hosts: all vars: user: joe home: /home/joe**

● In a vars file in YAML format **- hosts: all vars\_files:**

- Called with **{{ var }}** syntax
	- must be in quotes if it starts the line

```
 - vars/users.yml
```

```
tasks:
   - name: Creates the user {{ user }}
     user:
       name: "{{ user }}"
```
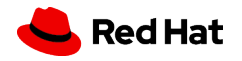

### Variables on Hosts and Groups

● Individually from inventory

• Defined for all hosts in a group

**[webservers] localhost ansible\_connection=local web1.foo.com web2.foo.com:1234 ansible\_connection=ssh ansible\_user=foo**

**[eng] sys1.foo.com sys2.foo.com**

**[prod] prod1.foo.com prod2.foo.com**

**[eng:vars] user=foo**

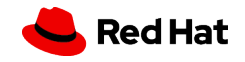

### Variables – CLI

• Override from Command Line

**\$ ansible-playbook user.yml -e "user=mike"**

● Referencing Arrays (Dot notation can be a problem with modules)

**users: joe: first\_name: Joe last\_name: Jones home\_dir: /users/joe mike: first\_name: Mike last\_name: Cook home\_dir: /users/mike**

**# Returns 'Joe' users.joe.first\_name # Returns 'Joe' users['joe']['first\_name']**

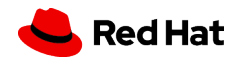

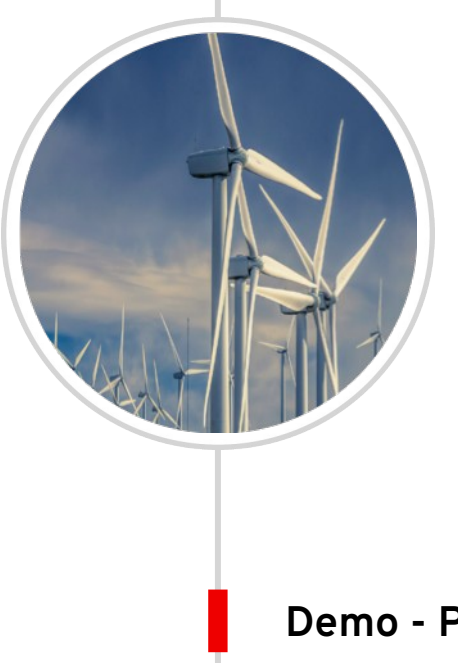

### **Demo - Playbooks**

- Simple variable usage and substitution
- Register to capture command output
- Debug to dump a value of a registered variable

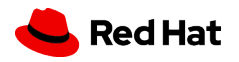

### Variables - Facts

- Facts: Variables that are automatically discovered
- Pulled by the setup modules
- List all the facts for a system (be warned this is a ton of data)

### **\$ ansible host -m setup**

- Can be stored into variables for reuse or used directly
- Custom facts can be created
	- Saved in /etc/ansible/facts.d
	- Must have the .fact extension myfacts.fact
- Gathering facts can be filtered

**\$ ansible myhost1 -m setup -a "filter=ansible\_user\_id"**

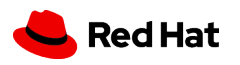

## Flow Control - Conditionals

- Use conditionals to execute tasks or plays when conditions are met
- Use the when statement to evaluate prior to executing
- When must be placed outside of the module
- Does not have to be at the top of the list

**- name: Create the DB admin user: name: db\_admin when: inventory\_hostname in groups["databases"]**

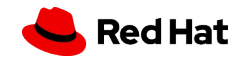

## Flow Control – Multiple Conditions

```
ansible_kernel == 3.10.0-862.el7.x86_64 and inventory_hostname in 
groups['engineering']
```

```
ansible_distribution == "RedHat" or ansible_distribution == "Fedora"
```
**(ansible\_distribution == "RedHat" and ansible\_distribution\_major\_version == 7) or (ansible\_distribution == "Fedora" and ansible\_distribution\_major\_version == 27)**

**when:**

- **ansible\_distribution == "CentOS"**
- **ansible\_distribution\_major\_version == "6"**

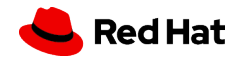

### Flow Control - Loops

- Simple loop:
	- a list of items that is iterated over
	- provided by loop
	- (this deprecates **with\_items**)

### **yum:**

- **name: "{{ item }}" state: latest loop: - postfix**
	- **dovecot**

#### **===============================**

- **vars:**
	- **mail\_services:**
		- **postfix**
		- **dovecot**

### **yum:**

**…**

 **name: "{{ item }}" state: latest loop: - "{{ mail\_services }}"**

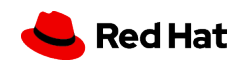

## Flow Control – Loops with Conditionals

- Combine when and loop
- NOTE: The when statement is processed for each item

```
-name: install mariadb-server if enough space in root
yum:
   name: mariadb-server
    state: latest
loop: "{{ ansible_mounts }}"
when: item.mount == "/" and item.size_available > 300000000
```
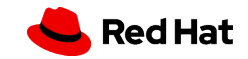

## Error Handling

- By default if a task fails a play is aborted
- Ignore a failed task with ignore\_errors

**yum: name: notapkg state: latest ignore\_errors: yes**

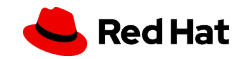

### Error Handling - Overrides

### • Override the failed state

**shell:**

 **cmd: /usr/local/bin/create\_users.sh register: command\_result failed\_when: "'Password missing' in command\_result.stdout"**

• Override the changed state

**shell: cmd: /usr/local/bin/upgrade-database register: command\_result changed\_when: "'Success' in command\_result.stdout"**

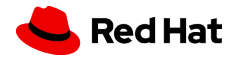

## Error Handling – Debug Module

- Can provide the value for a playbook variable
- Provide some context with msg
	- **debug: msg="The free memory for this system is {{ ansible\_memfree\_mb }}"**
- Set verbosity (Ansible 2.1 and forward)
	- **debug: var=output verbosity=2**
	- Will only show when -vv or above is set on run
		- **\$ ansible-playbook myplay.yml -vv**
- Additional examples [http://docs.ansible.com/ansible/debug\\_module.html](http://docs.ansible.com/ansible/debug_module.html)

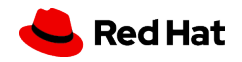

## Logging

- By default Ansible does not log to a file
	- Set **log\_path** in the default section of ansible.cfg or set the **\$ANSIBLE\_LOG\_PATH**  environment variable
- Watch permissions
	- If you want to log to /var/log you may need to run as root or modify the directory permissions
- Configure logrotate to help manage growing logs
- Beware leaked secrets in log files!

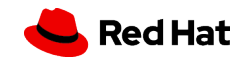

## Getting Fancier

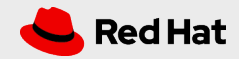

## Batching

- Default is parallel execution
- Setting A batch size:
- **name: test play hosts: webservers serial: 3**
- **name: test play hosts: webservers serial: 30%**

• Rolling batch size:

- **name: test play hosts: webservers serial:** 
	- **1**
	- **5**
	- **10**
	- **"20%"**

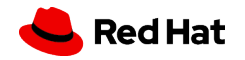

### *Getting Fancier*

## Batching – Failure Percentage

- By default we run on all hosts until completion/failure
- Setting a Maximum failure percentage
	- If we hit a 30% failure rate in a group we stop

**- name: test play hosts: webservers max\_fail\_percentage: 30 serial: 10**

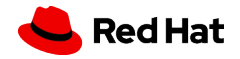

## Batching – Free Run

• Use the free strategy to run hosts out of lock-step

**- hosts: eng strategy: free tasks:**

 **...**

### *Getting Fancier*

### Secrets Management

- What is the Vault?
	- Keep sensitive data encrypted
- What can the Vault store?
	- Most commonly structured data (i.e. YAML files)
- Now lots of vault plugins available to integrate other secrets management

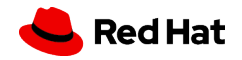

## AWX / Ansible Tower

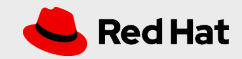

### *AWX / Tower*

## Tower / AWX

- Use it for these environments
	- Large
	- Multi-user
	- Enterprise
	- Complex
- Features
	- RBAC
	- Scheduling
	- GUI
	- Integrations

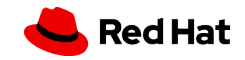

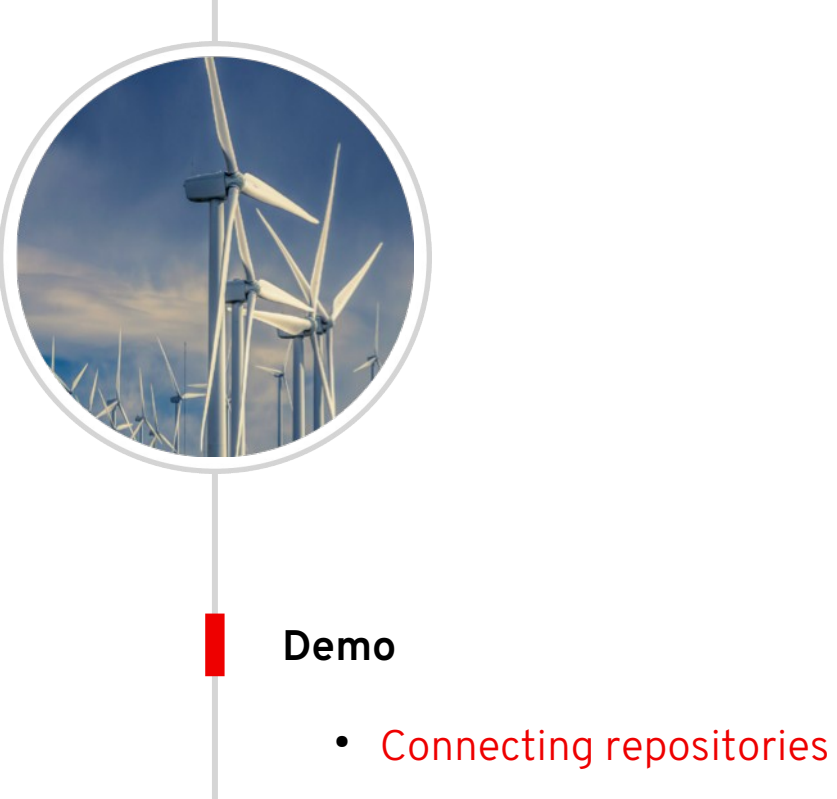

- Adding credentials
- Job templates
- Running Jobs

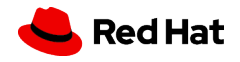

#### *AWX / Tower*

## Tower / AWX

- Recording Available
	- [https://www.redhat.com/en/events/webinar/ansible-and-not-so-leaning-tower-aut](https://www.redhat.com/en/events/webinar/ansible-and-not-so-leaning-tower-automation-integration-orchestration-cross-platform-environments) [omation-integration-orchestration-cross-platform-environments](https://www.redhat.com/en/events/webinar/ansible-and-not-so-leaning-tower-automation-integration-orchestration-cross-platform-environments)

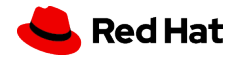

# Thank you

Red Hat is the world's leading provider of enterprise open source software solutions. Award-winning support, training, and consulting services make Red Hat a trusted adviser to the Fortune 500.

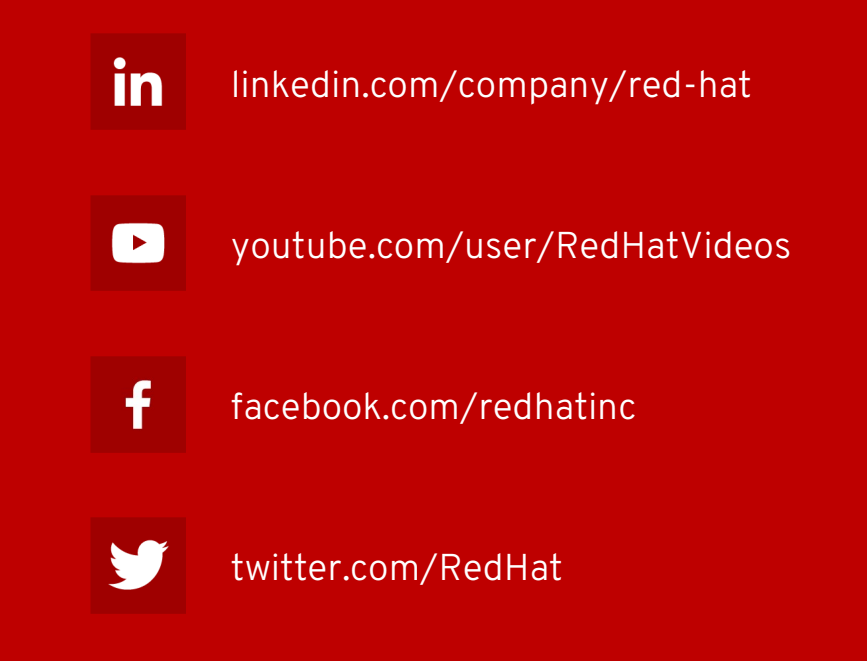

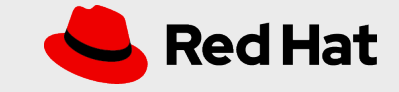